**Fuček, Marko**

**Undergraduate thesis / Završni rad**

**2017**

*Degree Grantor / Ustanova koja je dodijelila akademski / stručni stupanj:* **Josip Juraj Strossmayer University of Osijek, Faculty of Electrical Engineering, Computer Science and Information Technology Osijek / Sveučilište Josipa Jurja Strossmayera u Osijeku, Fakultet elektrotehnike, računarstva i informacijskih tehnologija Osijek**

*Permanent link / Trajna poveznica:* <https://urn.nsk.hr/urn:nbn:hr:200:027971>

*Rights / Prava:* [In copyright](http://rightsstatements.org/vocab/InC/1.0/) / [Zaštićeno autorskim pravom.](http://rightsstatements.org/vocab/InC/1.0/)

*Download date / Datum preuzimanja:* **2024-12-28**

*Repository / Repozitorij:*

[Faculty of Electrical Engineering, Computer Science](https://repozitorij.etfos.hr) [and Information Technology Osijek](https://repozitorij.etfos.hr)

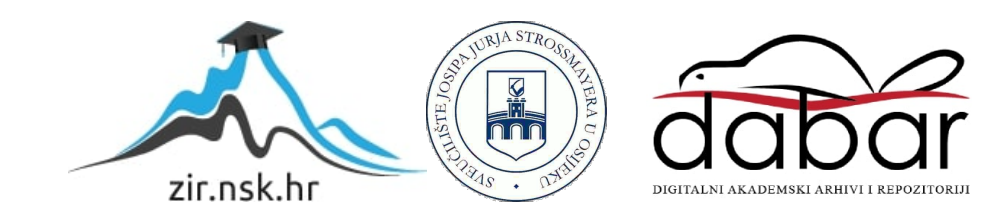

# **SVEUČILIŠTE JOSIPA JURJA STROSSMAYERA U OSIJEKU FAKULTET ELEKTROTEHNIKE, RAČUNARSTVA I INFORMACIJSKIH TEHNOLOGIJA**

**Stručni studij**

# **WEB APLIKACIJA ZA PRAĆENJE UNOSA NUTRIJENATA - BACKEND**

**Završni rad**

**Student: Marko Fuček**

Mentor: izv. prof. dr. sc. doc. dr. se. Krešimir Nenadić

**Komentirano [KN1]:** izv. prof. dr. sc.

**Osijek, 2016.**

# SADRŽAJ

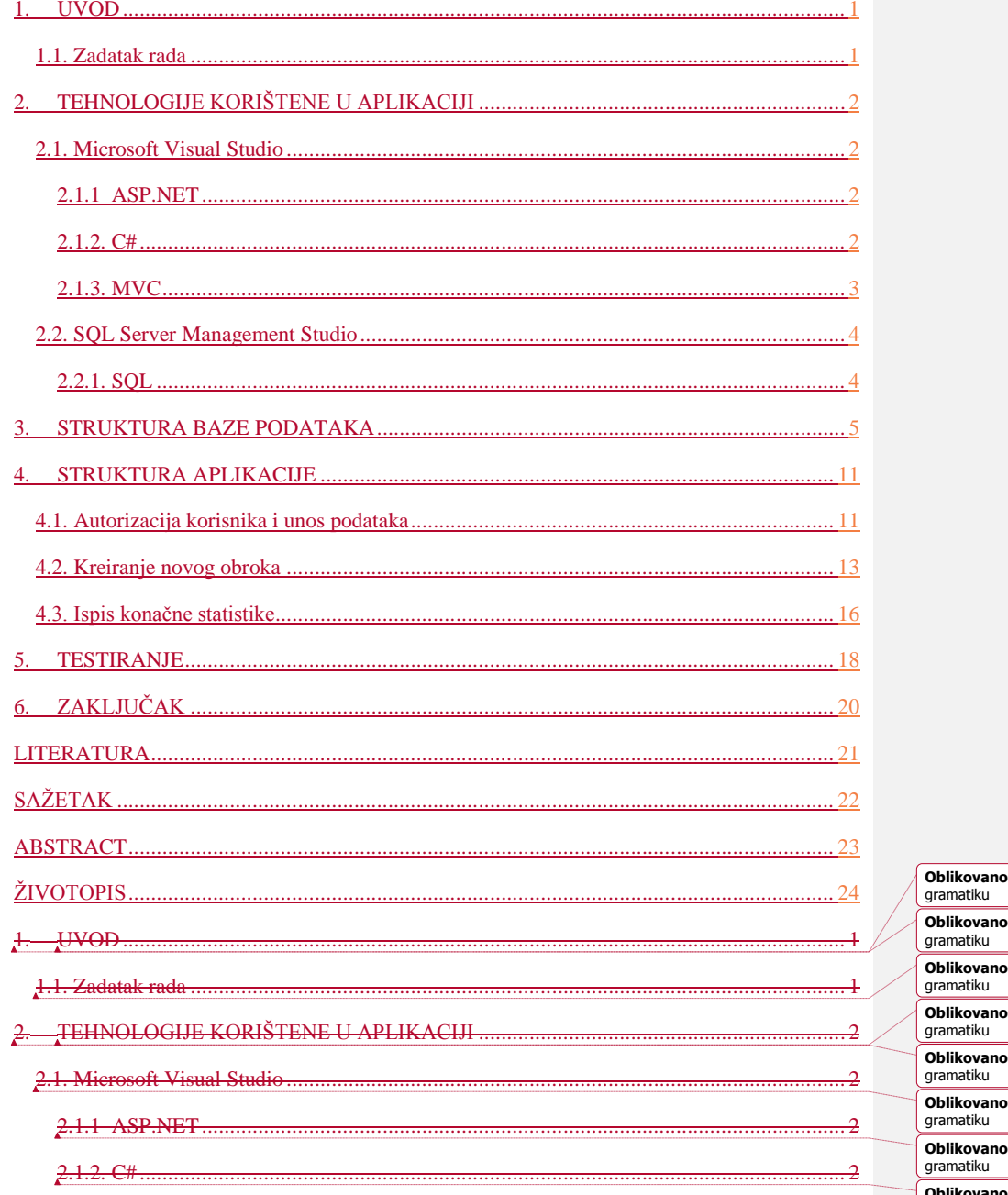

o: Zadani font odlomka, Provjeri pravopis i .<br>
2: Zadani font odlomka, Provjeri pravopis i .<br>2. Zadani font odlomka, Provjeri pravopis i o: Zadani font odlomka, Provjeri pravopis i o: Zadani font odlomka, Provjeri pravopis i o: Zadani font odlomka, Provjeri pravopis i o: Zadani font odlomka, Provjeri pravopis i Oblikovano: Zadani font odlomka, Provjeri pravopis i<br>gramatiku

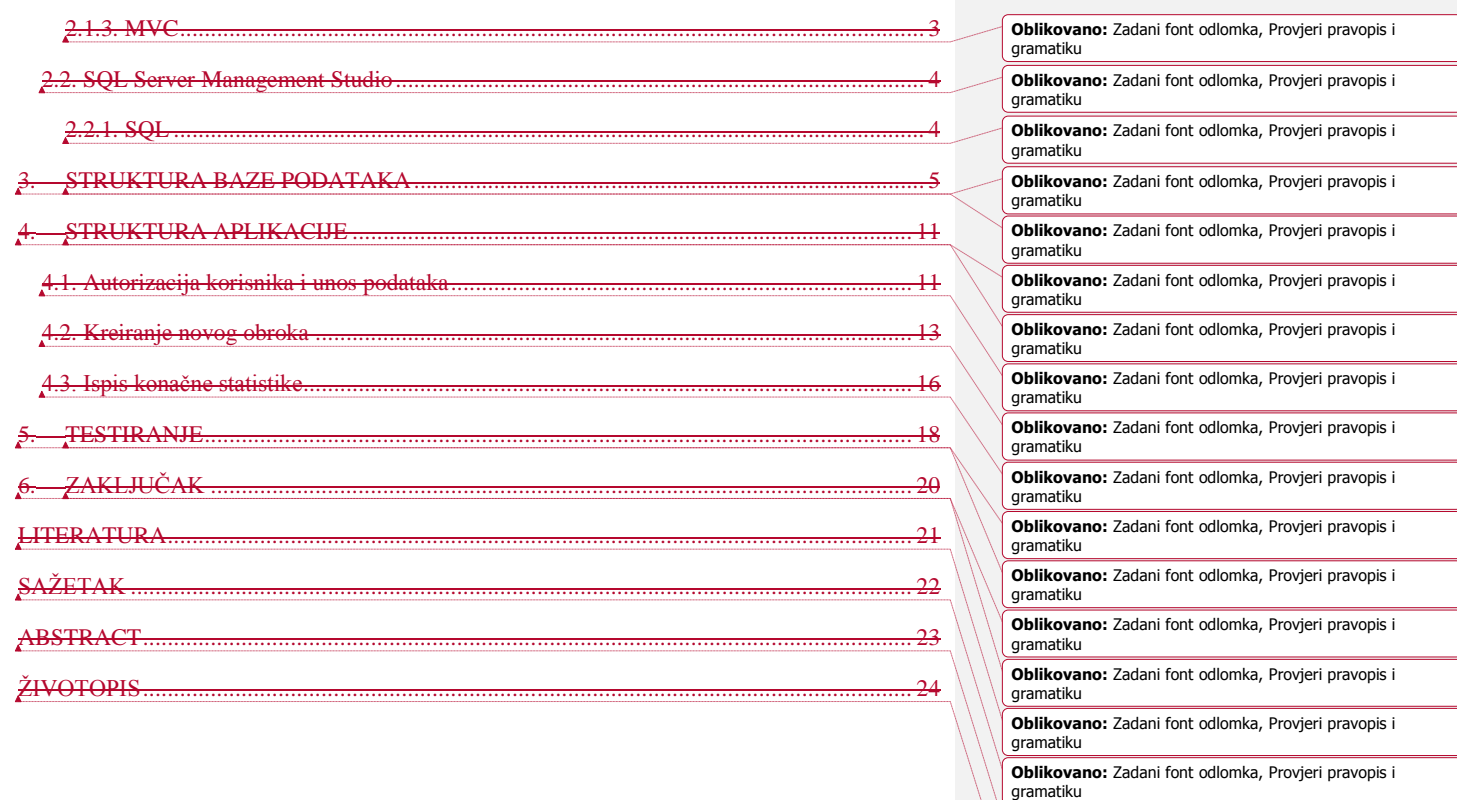

**Oblikovano:** Zadani font odlomka, Provjeri pravopis i gramatiku **Oblikovano:** Zadani font odlomka, Provjeri pravopis i gramatiku

#### <span id="page-4-0"></span>**1. UVOD**

Tema ovog završnog rada je Web aplikacija za praćenje unosa nutrijenata - *Backend*. Cilj ovog rada je steći adekvatna praktična znanja i vještine iz područja backend-a na strani poslužitelja i baza podataka. Također jedan od ciljeva je razvijanje timskog rada i vrijednosti asociranih uz njega s obzirom na to da je praktični dio zadatka osmišljen u dvije cjeline (*backend* i *frontend*). U nastavku će ukratko biti opisana aplikacija, njeni dijelovi, funkcionalnost koju pruža, programski jezici, tehnologije korištene pri izradi i koji je njen cilj.

Pri izradi aplikacije korišten je Visual Studio 2015 i programski jezik C#, SQL Server 2014 Management Studio i jezik SQL, ASP.NET i Entity framework, MVC programski model.

Glavni cilj aplikacije je omogućiti registriranim korisnicima jasan i intuitivan unos dnevnih nutrijenata te prikaz statistike obroka u što jednostavnijem obliku. Ciljana publika su sve dobne skupine sposobne služiti se internet preglednikom.

Rad se sastoji od šest glavnih poglavlja. Prvo uvodno poglavlje opisuje problematiku rada. Drugo poglavlje opisuje tehnologije i alate korištene prilikom izrade. Treće poglavlje ističe strukturu baze podataka, te njezinu izradu. Četvrto poglavlje posvećeno je konkretnoj implementaciji tehnologija navedenih u drugom poglavlju i strukturi aplikacije. Peto poglavlje sadrži generalne testove funkcionalnosti aplikacije i baze podataka. Šesto poglavlje sadrži analizu i zaključak rada.Ubaciti i kratki pregled sadržaja po poglavljima.

#### **1.1. Zadatak rada**

<span id="page-4-1"></span>Objasniti važnost pravilne prehrane i unosa odgovarajućih nutrijenata. Modelirati bazu podataka koja omogućava spremanje podataka registriranim korisnicima o dnevnom unosu pojedinog nutrijenta u organizam. Omogućiti funkcionalnosti pregleda unosa prema različitim kriterijima. Izraditi poslužiteljski dio aplikacije i testirati rad cijelog sustava.

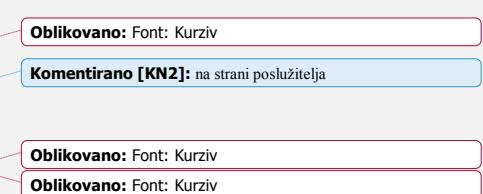

**Oblikovano:** Boja fonta: crvena

**Oblikovano:** Boja fonta: Automatski

**Komentirano [KN3]:** 1.1 **Oblikovano:** Font: Podebljano, Boja fonta: Tekst 1

# <span id="page-5-1"></span><span id="page-5-0"></span>**2. TEHNOLOGIJE KORIŠTENE U APLIKACIJI**

# **2.1. Microsoft Visual Studio**

Microsoft Visual Studio je alat t za svakog developera i svaku aplikaciju pogodan za korištenje programerima početnicima tako i iskusnijim programerima, s bogatobogatim, integrirano integriranim razvojno razvojnim okruženjem (IDE) kojeg je izradila izrađen od strane ffirmae Microsoft. Koristi se za razvoj zadivljujućih jednostavnih i kompleksnih računalnih programa za Windows, Android i iOS operacijski sustav, web stranice, web aplikacije i *cloud* servise*usluge na oblaku*.

Podržava razne programske jezike (C, C++, VB.NET, C#, F#), pruža podršku za neke druge jezike poput (Python, Ruby, Node.js) i pruža podršku XML/XSLT, HTML/XHTML, JavaScript i CSS.

Prethodnih godina Visual Studio bio je dostupan studentskoj populaciji preko Microsoftovog DreamSpark programa, no od nedavno postoji Community izdanje dostupno svima bez naknade.

#### **2.1.1 ASP.NET**

<span id="page-5-2"></span>ASP.NET je otvoreno kodni, serverski orijentiran web aplikacijski framework dizajniran za razvoj dinamičnih web stranica i web aplikacija. Razvila ga je firma Microsoft jen početkom 2002. godine od firme Microsoft kao nasljednik Active Server Pages (ASP) tehnologije.

ASP.NET podržava tri različita razvojna modela. Web Pages, MVC (Model View Controller) i Web Forms.

#### **2.1.2. C#**

<span id="page-5-3"></span>C# je Jedan jedan od mlađih programskih jezika najavljen 2000. godine, a firma Microsoft lansiran 2002. godine, od strane firme Microsoft sastavni je dio .NET framework platforme. C# je jednostavan, moderan, objektno orijentiran programski jezik opće primjene, kao i većina današnjih programskih jezika više razine.  $C# 6.0$  je zadnja verzija inačica jezika izdana sredinom 2015. godine.

**Komentirano [KN4]:** Ne koristiti ovakav stil pisanja **Komentirano [KN5]:** Izbjegavati 'od strane' **Komentirano [KN6]:** Nije dobra riječ za tehnički tekst **Komentirano [KN7]:** usluge u oblaku.

**Komentirano [KN8]:** Bez zagrada

**Komentirano [KN9]:** 

**Komentirano [KN10]:** 

**Komentirano [KN11]:** inačica

#### **2.1.3. MVC**

<span id="page-6-0"></span>MVC je jedan od tri ASP.NET programska modela. *Model* -*View* -*Controller* tehnologija je arhitektonski obrazac koji se koristi u izradi programskih rješenja - programa. Koristi se kako bi se razdvojilo korisničko sučelje - *View* (HTML, CSS, JavaScript) od logike - *Controller* (upravlja s korisničkim sučeljem) i modela podataka - *Model* (baza podataka).

*Model* je dio aplikacije odgovoran za rad s podacima, konekcije na bazu podataka, upite na bazu.

*View* je dio aplikacije koji upravlja ispisom podataka, vrlo često su pogledi *views* (*views*pogledi) kreirani prema *Modelu*.

*Controller* je dio aplikacije zadužen za rukovanje korisničkom interakcijom.

Obično *controller* čita podatke s *view*-a, kontrolira korisnički unos i šalje unos modelu. Prednost *MVC modela* je njegova pogodnost za velike grupne projekte i kompleksne aplikacije, zato što omogućava fokusiranje na jedan aspekt aplikacije u danom vremenu - paralelan razvoj objekata *Model*,*View* i *Controller*. Time je olakšano testiranje, održavanje i nadogradnja aplikacije.

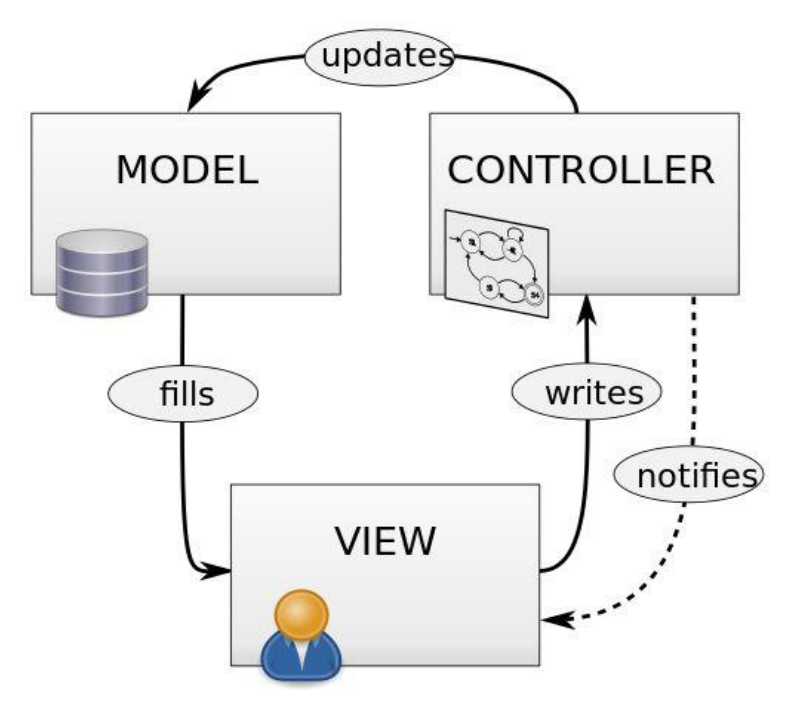

**Sl. 2.1.** Grafički prikaz odvijanja proces u MVC modelu

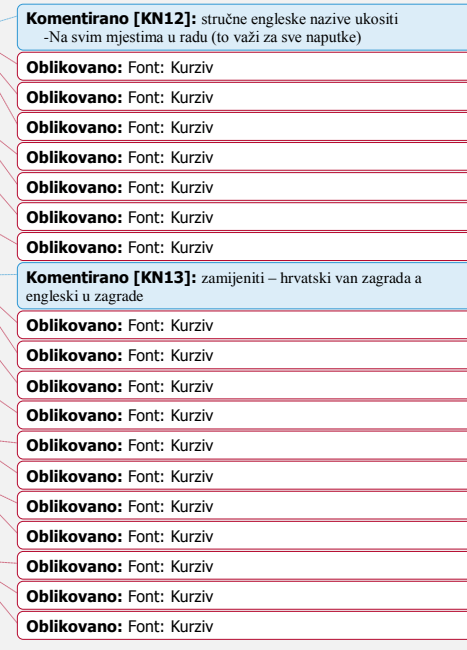

**Komentirano [KN14]:** Izvor slike ? Navesti ako je slika preuzeta od nekoga

#### **2.2. SQL Server Management Studio**

<span id="page-7-0"></span>SQL Server Management Studio ili SSMS je integrirano okruženje za upravljanje SQL Server Poslužitelj infrastrukturom i Azure SQL Database. Prvo lansiran sa Microsoft SQL Server 2005 koji se koristi za konfiguraciju, upravljanje i administraciju svih komponenata unutar Microsoft SQL Servera. Alat uključuje skriptne uređivače kao i grafičke alate koji rade s objektima i funkcionalnostima poslužitelja. Središnja funkcionalnost SSMS-a je Object Explorer koji korisniku omogućava pretraživanje, označavanje i manipulaciju objektima na poslužitelju.

## **2.2.1. SQL**

<span id="page-7-1"></span>Strukturirani jezik za pretraživanje (Structured Query Language) je programski strukturni jezik za pretraživanje, posebne namjene dizajniran za upravljanje podacima korištenim u relacijskim bazama podataka. Neproceduralni jezik koji upotrebljava ključne riječi kao *select*, *insert*, *delete* i slično kao dio naredbe za izvršavanje upita.

Originalno baziran temeljen na relacijskoj algebri, SQL se sastoji od podatkovno opisnog jezika (DDL), podatkovno manipulacijskog jezika (DML) i podatkovno kontrolnog jezika (DCL).

Osigurava naredbe za različite zadaće:

- Upite nad podacima
- Dodavanje, mijenjanje i brisanje redaka u tablicama
- Kreiranje, mijenjanje i brisanje objekata sheme
- Kontrolu pristupa objektima sheme i bazi podataka
- Osigurava konzistentnost baze podataka.

**Komentirano [KN15]:** Poslužitelj

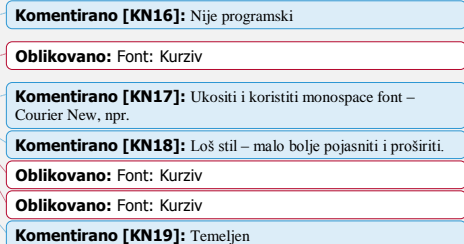

# <span id="page-8-0"></span>**3. STRUKTURA BAZE PODATAKA**

Baza je kreirana s ciljem da svaki korisnik može kreirati veći broj obroka u danu, a svaki obrok se sastoji od više proizvoda. Također vrijedi i obrnuto - više proizvoda može biti sadržano u više različitih obroka.

Koristeći programski alat SQL Server 2014 Management Studio napravljena je baza podataka koja se sastoji od 4 tablice (entiteta):

- *korisnik* tablica registriranih korisnika
- *obrok* tablica sastavljenih obroka
- *sastoji\_se* tablica veza između obrok i proizvod
- *proizvod* tablica proizvoda dostupnih za sastavljanje obroka

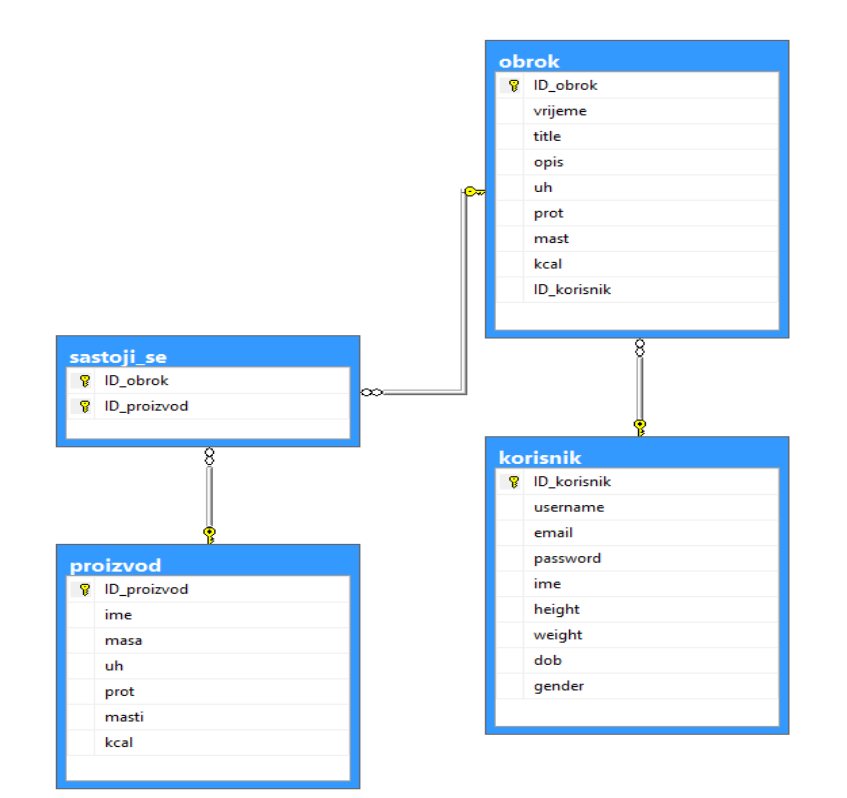

**Sl. 3.1.** ER dijagram modelirane baze podataka

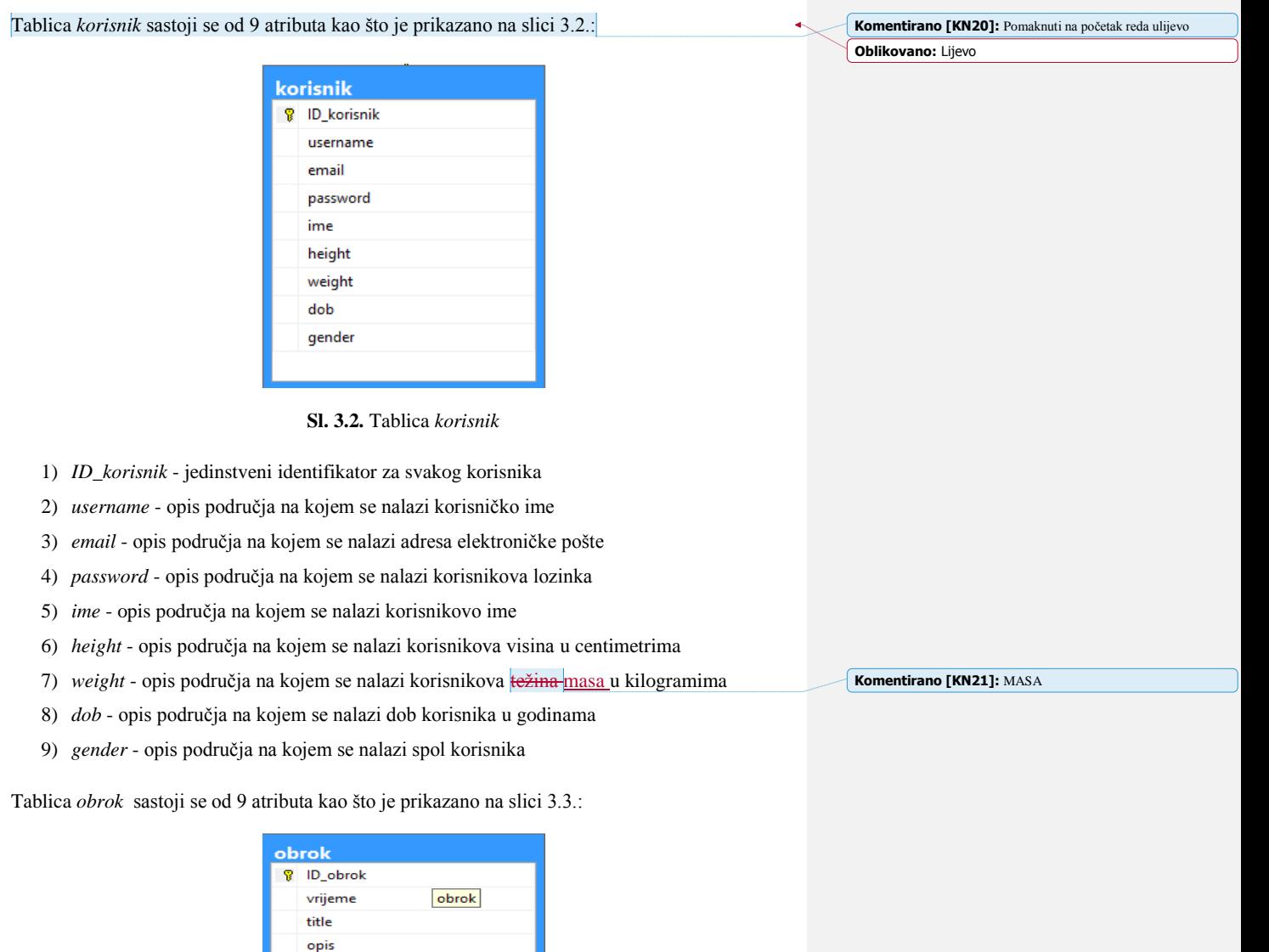

**Sl. 3.3.** Tablica *obrok*

 $uh$ prot mast kcal ID\_korisnik

- 1) *ID\_obrok* jedinstveni identifikator za svaki obrok
- 2) *vrijeme* opis područja na kojem se nalazi vrijeme unosa obroka
- 3) *title* opis područja na kojem se nalazi naziv obroka
- 4) *opis* opis područja na kojem se nalazi opis obroka
- 5) *uh* opis područja na kojem se nalazi ukupan vrijednost ugljikohidrata za taj obrok u gramima
- 6) *prot* opis područja na kojem se nalazi vrijednost proteina za taj obrok u gramima
- 7) *mast* opis područja na kojem se nalazi vrijednost masti za taj obrok u gramima
- 8) *kcal* opis područja na kojem se nalazi vrijednost u kilokalorijama za taj obrok
- 9) *ID\_korisnik* opis područja na kojem se nalazi strani ključ

Tablica *sastoji\_se* sastoji se od 2 atributa kao što je prikazano na slici 3.4.:

| <b>?</b> ID_obrok |  |
|-------------------|--|
| 8 ID_proizvod     |  |

**Sl. 3.4.** Tablica *sastoji\_se*

- 1) *ID\_obrok* jedinstveni identifikator obroka, prvi od dva primarna ključa
- 2) *ID\_proizvod* jedinstveni identifikator proizvoda, drugi od dva primarna ključa

Tablica *proizvod* sastoji se od 7 atributa kao što je prikazano na slici 3.5.:

| proizvod |               |          |  |  |
|----------|---------------|----------|--|--|
|          | 8 ID_proizvod |          |  |  |
|          | ime           | proizvod |  |  |
|          | masa          |          |  |  |
|          | uh            |          |  |  |
|          | prot          |          |  |  |
|          | masti         |          |  |  |
|          | kcal          |          |  |  |
|          |               |          |  |  |

**Sl. 3.5.** Tablica *proizvod*

- 1) *ID\_proizvod* jedinstveni identifikator proizvoda, primarni ključ
- 2) *ime* opis područja za upis imena proizvoda
- 3) *masa* opis područja za upis mase proizvoda u gramima
- 4) *uh* opis područja za upis vrijednosti ugljikohidrata proizvoda u gramima
- 5) *prot* opis područja za upis vrijednosti proteina proizvoda u gramima
- 6) *masti* opis područja za upis masti proizvoda u gramima
- 7) *kcal* opis područja na kojem se nalazi vrijednost u kilokalorijama za taj proizvod

Prikaz koda za kreiranje tablica u bazi podataka:

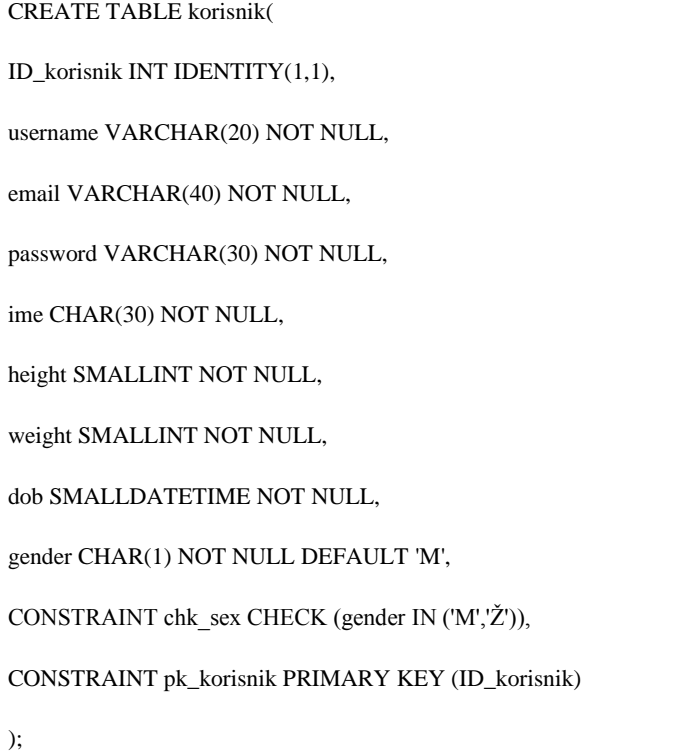

**Sl. 3.6.** Kod tablice *korisnik*

CREATE TABLE obrok(

ID\_obrok INT IDENTITY(1,1),

vrijeme SMALLDATETIME NULL,

title CHAR(20) NOT NULL,

opis TEXT NULL,

uh SMALLINT NULL,

prot SMALLINT NULL,

mast SMALLINT NULL,

kcal SMALLINT NULL,

ID\_korisnik INT,

CONSTRAINT pk\_obrok PRIMARY KEY (ID\_obrok),

CONSTRAINT fk\_korisnik FOREIGN KEY (ID\_korisnik) REFERENCES korisnik(ID\_korisnik)

);

**Sl. 3.7.** Kod tablice *obrok*

CREATE TABLE sastoji\_se(

ID\_obrok SMALLINT,

ID\_proizvod SMALLINT,

CONSTRAINT pk\_sastoji\_se PRIMARY KEY (ID\_obrok,ID\_proizvod),

CONSTRAINT fk\_obrok FOREIGN KEY(ID\_obrok) REFERENCES obrok(ID\_obrok),

CONSTRAINT fk\_proizvod FOREIGN KEY (ID\_proizvod) REFERENCES proizvod(ID\_proizvod)

);

**Sl. 3.8.** Kod tablice *sastoji\_se*

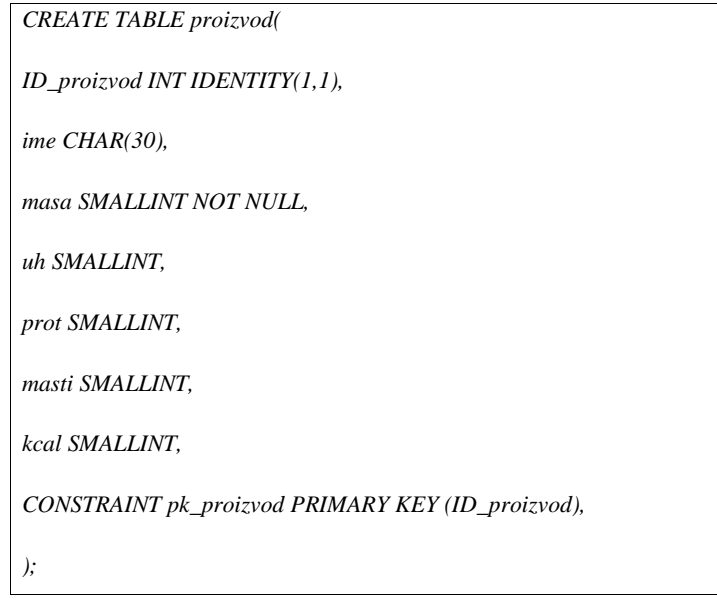

 $\Gamma$ 

# **Sl. 3.9.** Kod tablice *proizvod*

Radi lakšeg upravljanja aplikacijom u tablicu proizvod uneseno je 29 najčešće korištenih proizvoda iz prehrambenih skupina (mliječni proizvodi, voće, povrće, meso, riba, orašasti plodovi, pića, masnoće, žitarice).

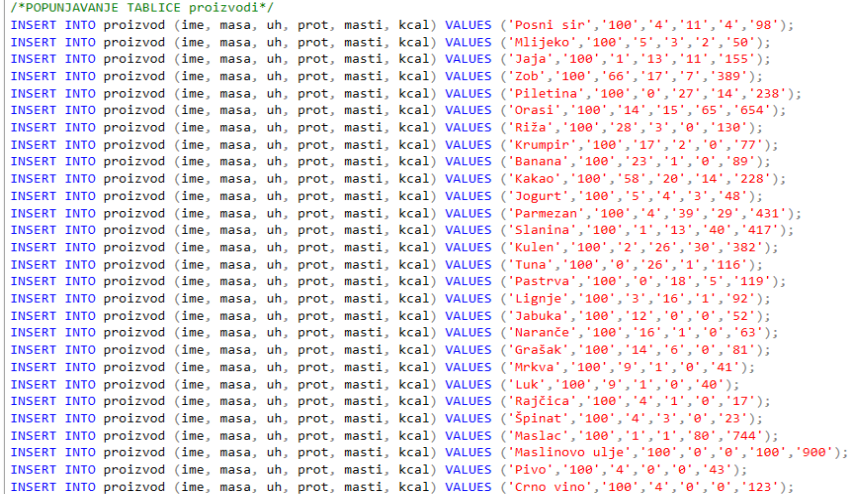

**Sl. 3.10.** Kod unosa vrijednosti u tablicu *proizvod*

### <span id="page-14-0"></span>**4. STRUKTURA APLIKACIJE**

#### **4.1. Autorizacija korisnika i unos podataka**

<span id="page-14-1"></span>Kako bi korisnik mogao koristiti aplikaciju od njega se zahtjeva registracija preko danoge forme obrasca sadržane u jednom od view-ova prezentiranoge od strane kontroleroma. Nakon ispunjenih obveznih polja registracijskogske forme obrasca korisniku se prezentira Login forma obrazac kako bi mogao pristupiti aplikaciji.

Nakon što se korisnik uspješno **ulogirao prijavio** u aplikaciju prezentiran mu je *view* u kojem se traži detaljniji unos osobnih podataka (datum rođenja, spol, visina, težina) potrebnih za izračun *BMI* (indeks tjelesne mase) i *BMR* (bazalni metabolički utrošak), koji se izračunavaju klikom na *save* gumb u slučaju da su unesena sva potrebna polja. Istim klikom uneseni i izračunati podaci se spremaju u tablicu korisnik u bazi podataka.

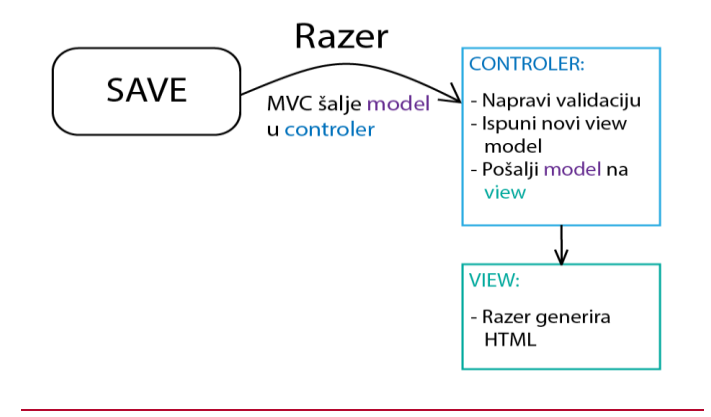

**Sl. 4.1.** Dijagram toka validacije i generiranja *Profile information*

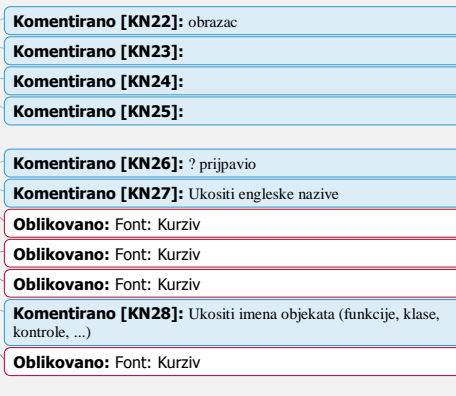

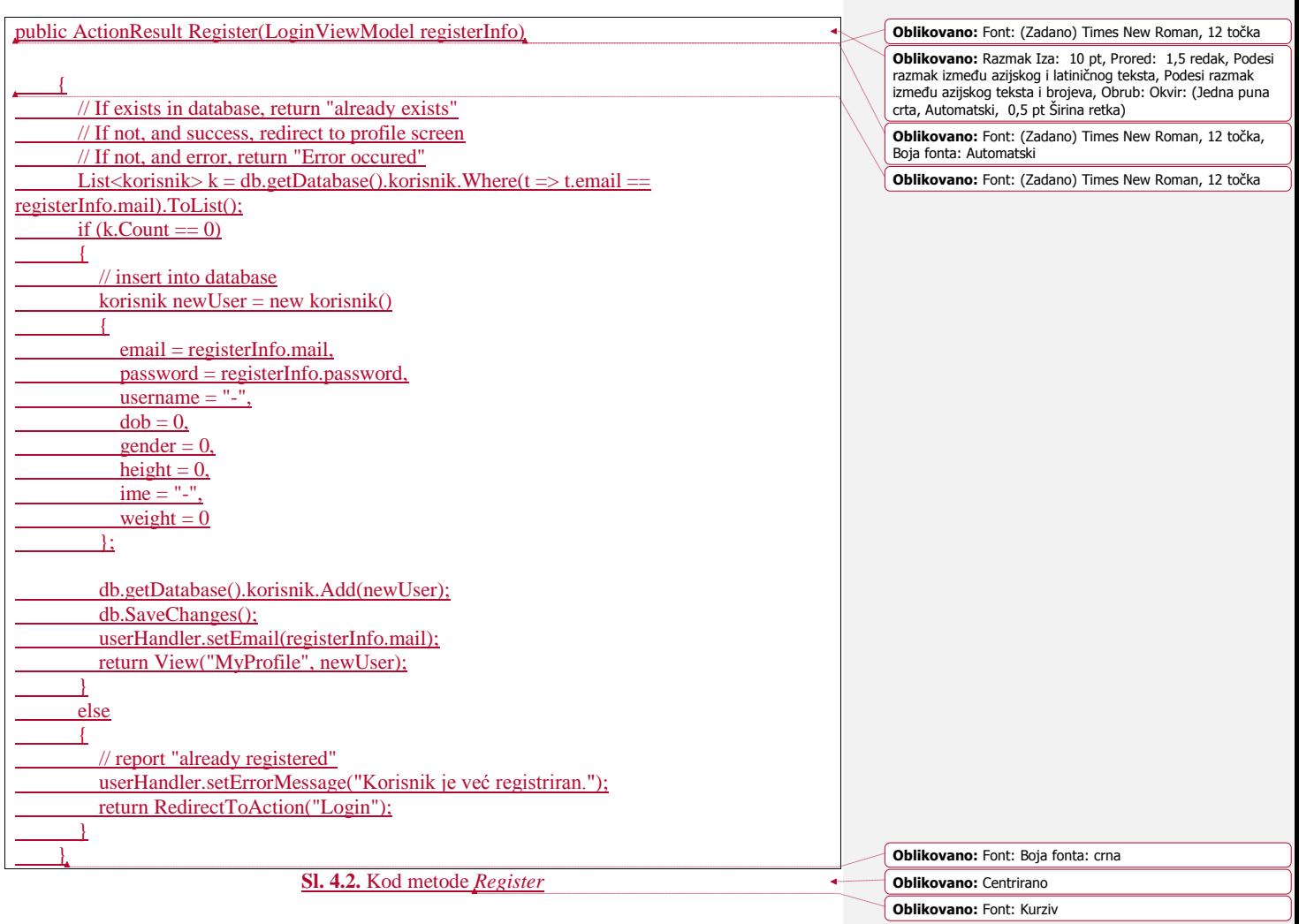

#### **4.2. Kreiranje novog obroka**

**Oblikovano:** Naslov 2, Lijevo **Oblikovano:** Uvlaka: Prvi redak: 1,25 cm **Oblikovano:** Font: Kurziv **Oblikovano:** Font: Kurziv **Komentirano [KN29]: Oblikovano:** Font: Kurziv **Oblikovano:** Font: Kurziv **Oblikovano:** Font: Kurziv **Oblikovano:** Font: Kurziv

<span id="page-16-0"></span>Sljedeći prikaz korisniku je prikaz u kojem je omogućeno sastavljanje neograničenog broja dnevnih menija klikom na gumb **"***++***".** Klikom na gumb za dodavanje novog obroka korisniku je prezentiran *view* za odabir namirnica i njihove količine. Klikom na polje za unos namjernica, omogućen je unos proizvoda iz tablice *proizvod*, ispod tog polja je omogućen unos količine odabranog proizvoda. Nakon popunjenih polja "*Namjernica*" i "*Količina*", korisnik kao potvrdu unosa mora kliknuti na gumb "*ADD*" kako bi se odabrana namjernica dodala u novi obrok. Korisnik nakon kreiranog obroka klikom na gumb "*Done*" sprema dani obrok u tablicu *obrok* u bazi podataka.

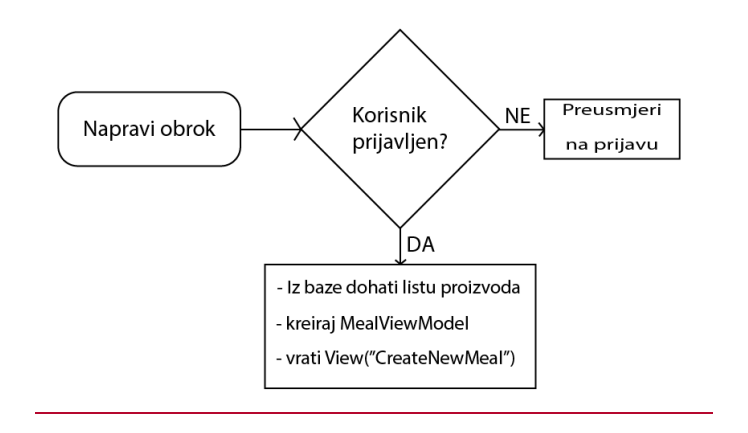

**Sl. 4.2.** Dijagram toka pristupu *Napravi obrok*

**Oblikovano:** Font: Kurziv

**Oblikovano:** Centrirano

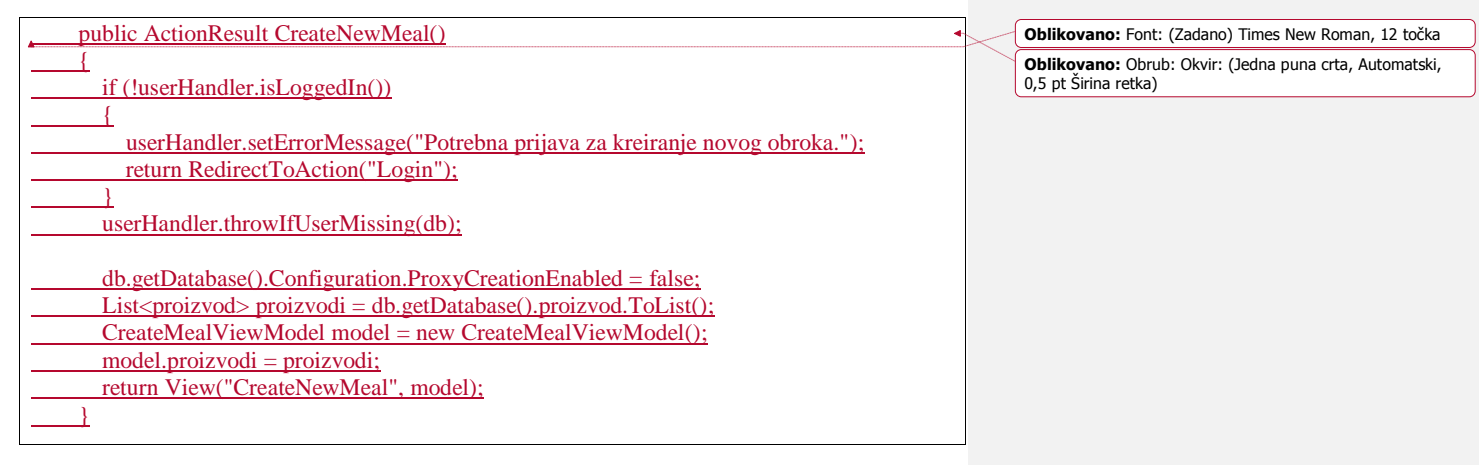

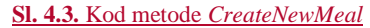

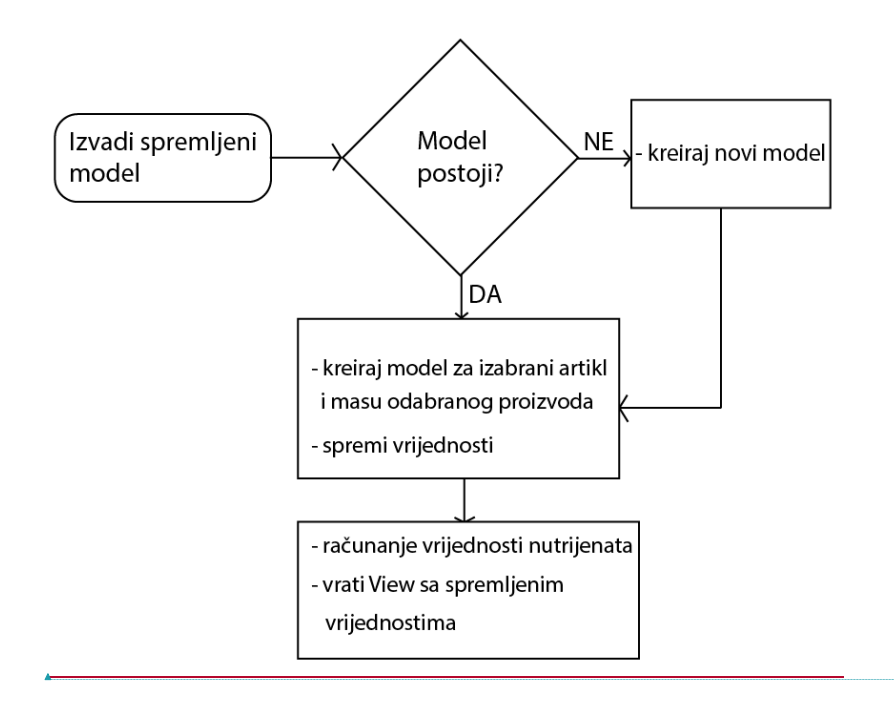

**Sl. 4.4.** Dijagram toka *UpdateNewMeal*

**Oblikovano:** Font: Kurziv, Boja fonta: crna

**Oblikovano:** Font: Kurziv

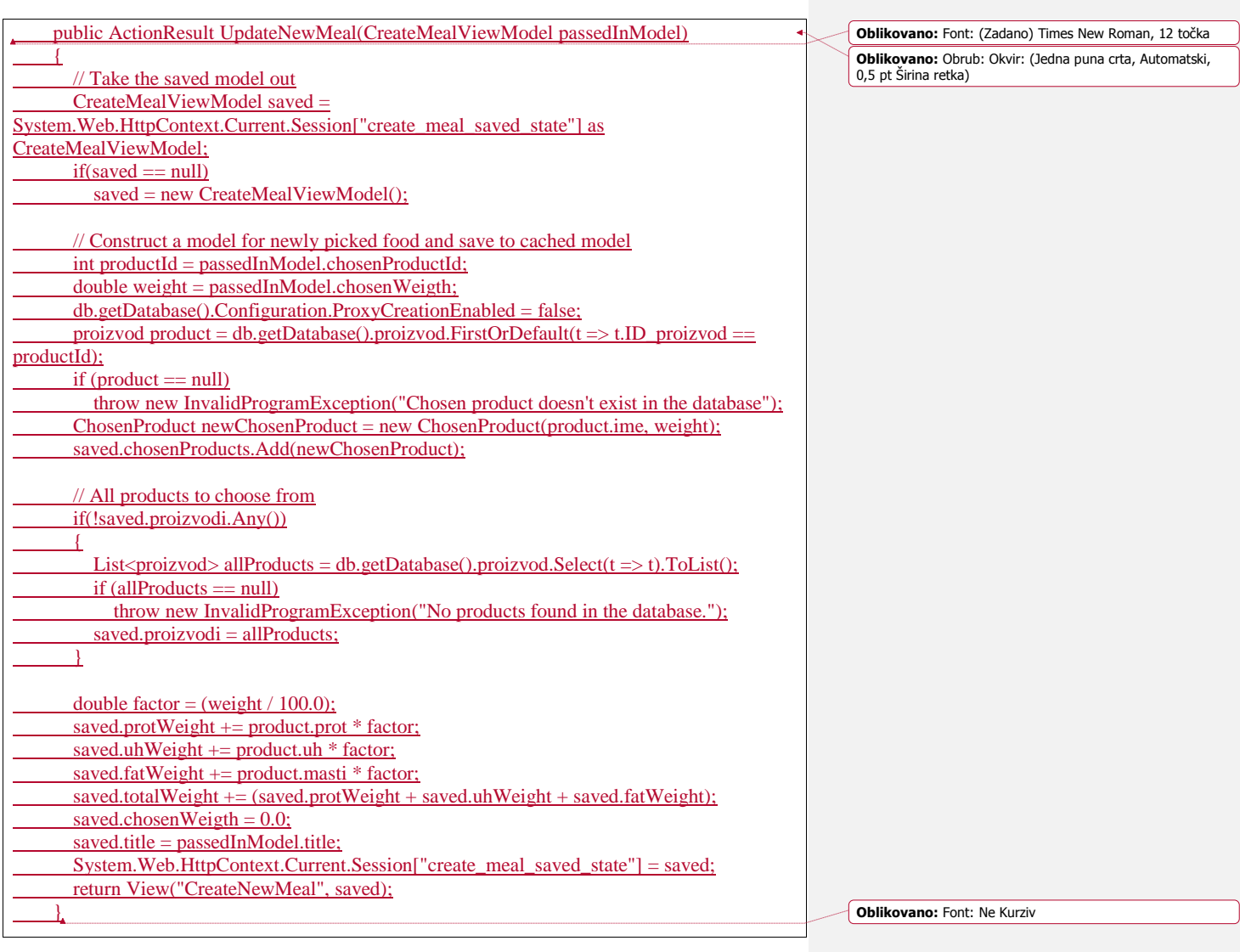

**Sl. 4.5.** Kod metode *UpdateNewMeal*

**Oblikovano:** Lijevo, Pomaci tabulatora: 2,14 cm, Lijevo

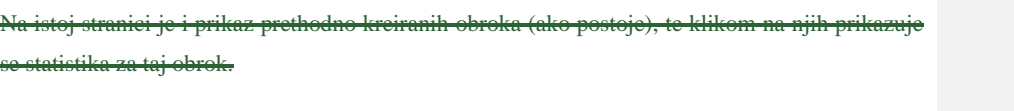

# **4.32. Ispis konačne statistike**

<span id="page-19-0"></span>Na istoj stranici je i prikaz prethodno kreiranih obroka (ako postoje), te klikom na njih prikazuje se statistika za taj obrok.

-Na zahtjev korisnika, odnosno klikom na gumb za prikaz statistike, iz baze podataka sedohvaća svaki obrok, njegov sastav u proizvodima kreiran od tog korisnika u tom danu te se nakon što se izvrše svi izračuni on se u određenom prikazu prezentiraju.

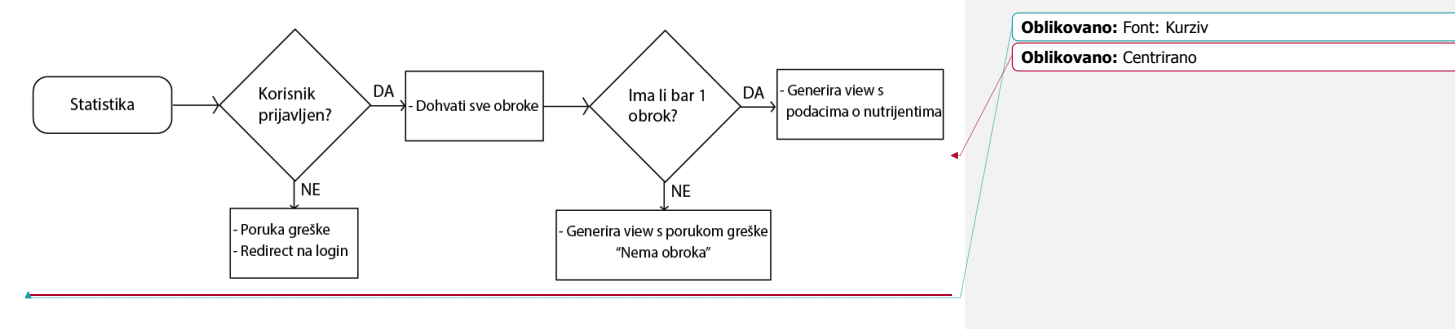

**Sl. 4.6.** Dijagram toka *MyStats*

**Oblikovano:** Lijevo

**Oblikovano:** Obostrano

```
 public ActionResult MyStats()
\left\{\begin{array}{ccc} \end{array}\right\} if (!userHandler.isLoggedIn())
        {
           userHandler.setErrorMessage("Potrebna prijava za pregled statistike.");
           return RedirectToAction("Login");
 }
        korisnik user = userHandler.throwIfUserMissing(db);
        int id = user.ID_korisnik;
        // Get all meals for this user
       ICollection <sub>obrok</sub> > obroci = db.getDatabase().obrok. Select(x =&gt; x). Where(x =&gt;x.ID_k korisnik == id). To List();
        StatsViewModel model = new StatsViewModel();
        ICollection<MealViewModel> obrociModified = new
List<MealViewModel>(obroci.Count);
       if (obroci.Count == 0)
        {
          model.hasMeals = false;
           return View("MyStats", model);
        }
       double protTotal = 0.0;
       double uhTotal = 0.0;
       double fatTotal = 0.0:
       double all Total = 0.0;
        // Transform data from "obrok" type to "obrokViewModel" type
        // Compute percentage of all prot, uh and fat values for graph
        foreach (obrok o in obroci)
 {
           // Transformation
           model.hasMeals = true;
          MealViewModel newObrok = new MealViewModel(o);
           obrociModified.Add(newObrok);
           // Computation
          protTotal += o.prot;uhTotal += o.uh;fatTotal += o.master;allTotal += (((short)(o.prot + o.uh + o.mast))); }
        // Complete the view model with computed values
        model.meals = obrociModified;
        model.protPercent = protTotal / (allTotal * 1.0);
       model.uhPercent = uhTotal / (allTotal * 1.0F);
        model.fatPercent = fatTotal / (allTotal * 1.0F);
        return View(model);
       }
```
**Sl. 4.5.** Kod metode *MyStats*

# <span id="page-21-0"></span>**5. TESTIRANJE**

Ovdje su navedeni gGeneralni testovi funkcionalnosti koji su uspješno provedeni nad aplikacijom. Poduzete akcije, njihovi preduvjeti i očekivani rezultati za svaku od akcija. Složenija testiranja nije bilo potrebno provoditi zbog jednostavnosti funkcionalnosti projekta.

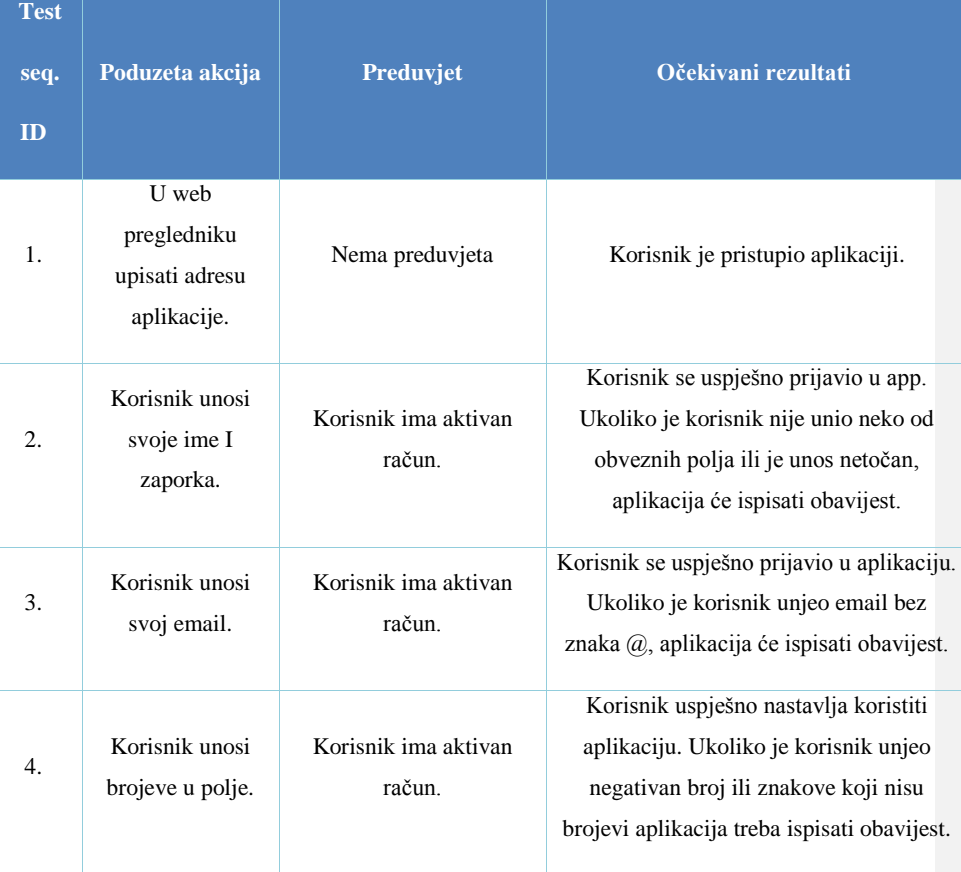

**Komentirano [KN30]:** Što je ovo? Rečenica treba imati određene dijelove – subjekt, objekt, predikat. Doraditi!!!

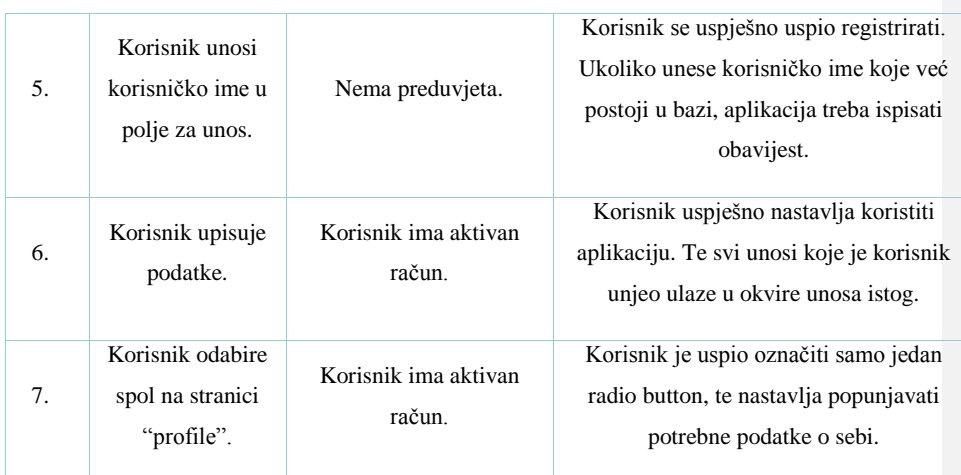

Interakcija aplikacije s bazom podataka je testirana u sljedečim koracima:

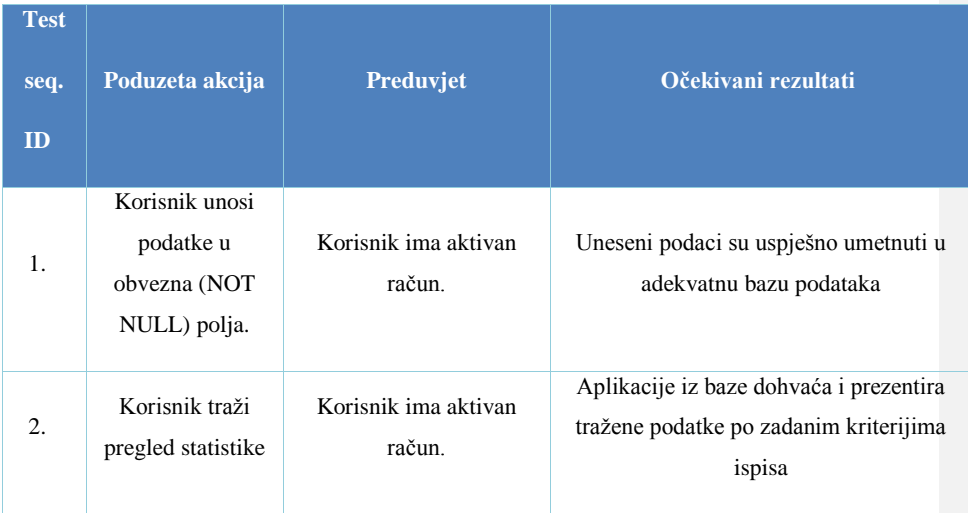

# <span id="page-23-0"></span>**6. ZAKLJUČAK**

ASP.NET MVC je projekt koji definitivno pruža mnogo u pogledu fleksibilnost, skalabilnosti, održavanja aplikacija i podjele posla na njegove segmente što mu je velika prednost, a i činjenica da je Visual Studio Community moćan i svestran razvojni alat koji će zbog Microsoftove mudre odluke da ga učini besplatnim daleko doprinijeti cjelokupnoj programerskoj zajednici otvorenog koda.

U sklopu rada napravljena je web aplikacija pomoću koje korisnik ima mogućnost praćenja unosa dnevnih nutrijenata te prikaz statistike.

Aplikacija je uspješno testirana za brojne korisničke slučajeve navedene u prethodnom poglavlju i radi u skladu s postavljenim očekivanjima.

Dodati da je provedeno testiranje i da aplikacija radi ono što treba.

# <span id="page-24-0"></span>**LITERATURA**

- [1] Microsoft Visual Studio, stranica https://msdn.microsoft.com/enus/library/dd831853.aspx (pristup: 1.6.2015.)
- [2] C#, stranica https://msdn.microsoft.com/en-us/library/kx37x362.aspx (pristup: 2.6.2016.)
- [3] SQL Server Management Studio, stranica https://msdn.microsoft.com/enus/library/hh213248.aspx (pristup: 3.6.2016.)
- [4] SQL, stranica http://www.w3schools.com/sql/default.asp (pristup: 4.6.2016.)
- [5] MVC, stranica http://www.w3schools.com/aspnet/mvc\_intro.asp (pristup: 5.6.2016.)
- [6] ASP.NET, stranica http://www.w3schools.com/aspnet/default.asp (pristup 2.6.2016.)
- [7] Testiranje aplikacije, http://www.softwaretestinghelp.com/sample-test-cases-testingweb-desktop-applications/ (pristup 9.6.2016.)
- [8] MVC model,<https://www.pinterest.com/dotnettutorial/aspnet-mvc/> (pristup 11.2.2017.)

# <span id="page-25-0"></span>**SAŽETAK**

Ovaj rad predstavlja projekt izrade web aplikacije koja omogućava jednostavan unos dnevnih nutrijenata i ispis statistike. Cilj izrade ove aplikacije je steći praktična znanja iz informacijskih sustava i timskog rada. Projekt je izrađen uz pomoć programskih alata SQL Server 2014 Management Studio i Visual Studio 2015. U razvojnom alatu SQL Server 2014 Management Studio napravljena je baza podataka, a u Visual Studio napravljena je logika, funkcionalnost i prikaz podataka.

Ključne riječi: Web aplikacija, MVC, ASP.NET, statistika prehrane

### <span id="page-26-0"></span>**ABSTRACT**

#### WEB APPLICATION FOR NUTRITION MANAGEMENT - BACKEND

**Oblikovano:** Precrtano

Web application for monitoring consummation of nutrients - Backend

This paper presents a project of development a web application that provides an easy nutrient intake monitoring and statistics. The aim of this application is to acquire practical knowledge of information systems and team work. The project was created with the help of software tools SQL Server 2014 Management Studio and Visual Studio 2015. The database was created in development tool SQL Server 2014 Management Studio, and the Visual Studio created the logic, functionality and display data.

Keywords: Web application, MVC, ASP.NET, nutrition statistics

# <span id="page-27-0"></span>**ŽIVOTOPIS**

Marko Fuček rođen je 10.7.1990. godine u Koprivnici, Republika Hrvatska. Osnovnu školu pohađao je u Đurđevcu od 1997. – 2004. godine. Srednju strukovnu školu završio je u Đurđevcu 2010. godine te stekao zvanje Tehničar za računarstvo. Godine 2012. upisao se na stručni studij Elektrotehničkog fakulteta u Osijeku, smjer Informatika. Od 11.7.2016. polaznik SPAN Development Academy.